# **Product Overview**

The FIP IO Slave interface can be either top- or bottom-mounted. Both of these options are illustrated below.

# **Top-mounted Interface**

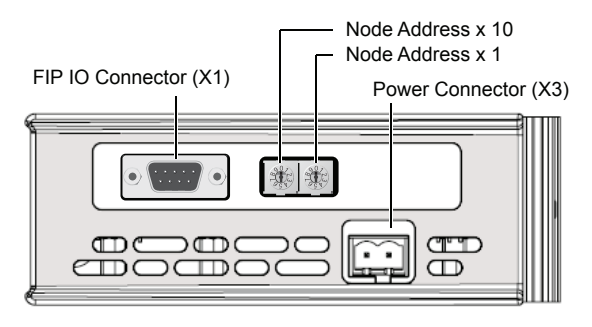

#### **Bottom-mounted Interface**

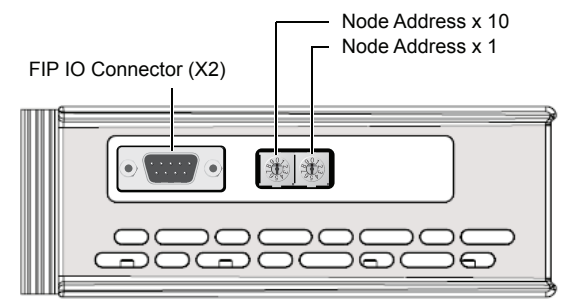

# **FIP IO Connector**

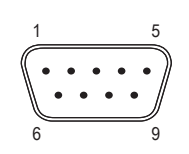

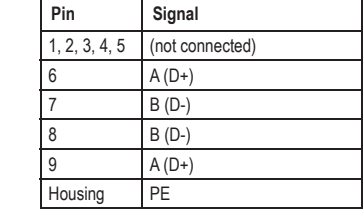

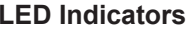

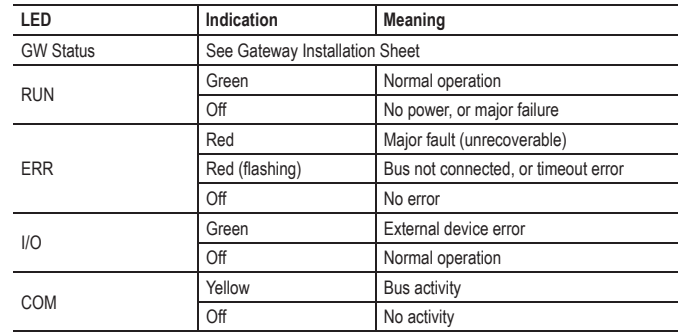

### **Node Address Switches**

Two rotary DIP switches are used to set the node address of the interface between 1 and 99.

#### **Example:**

Address = 42  $(4 \times 10) + (2 \times 1)$ 

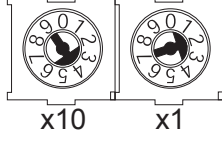

**NOTE:** Address 0 and 63 are reserved. Addresses 64 to 99 can only be used if supported by the fieldbus control system (e.g. the PLC).

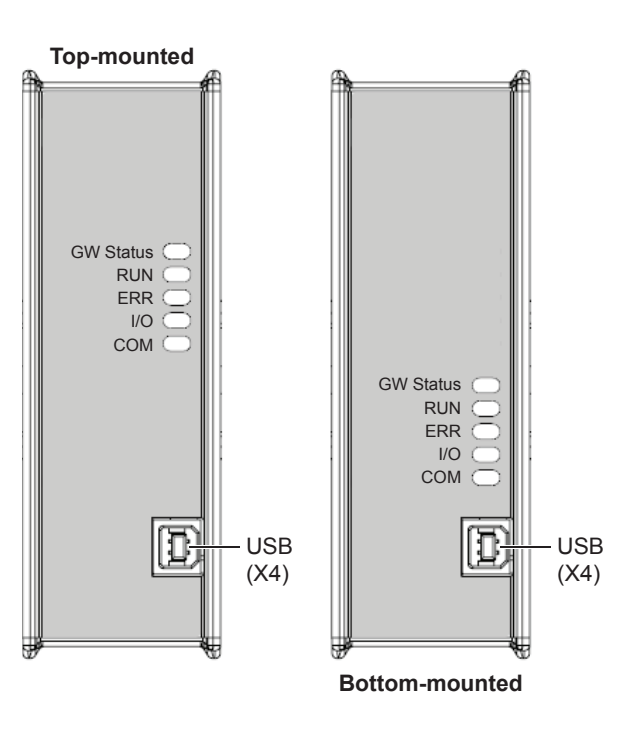

#### **Accessories Checklist**

The following items are required for installation:

- USB cable (included)
- FIP IO configuration tool (not included)
- FIP IO cable (not included)

#### **Installation and Startup Summary**

- 1. Set the node address
- 2. Connect the gateway to the network
- 3. Connect a PC to the gateway via USB (optional)
- 4. Power up and (if required) configure the gateway

# **Technical Support**

Technical support, documentation and software downloads are available at www.anybus.com.